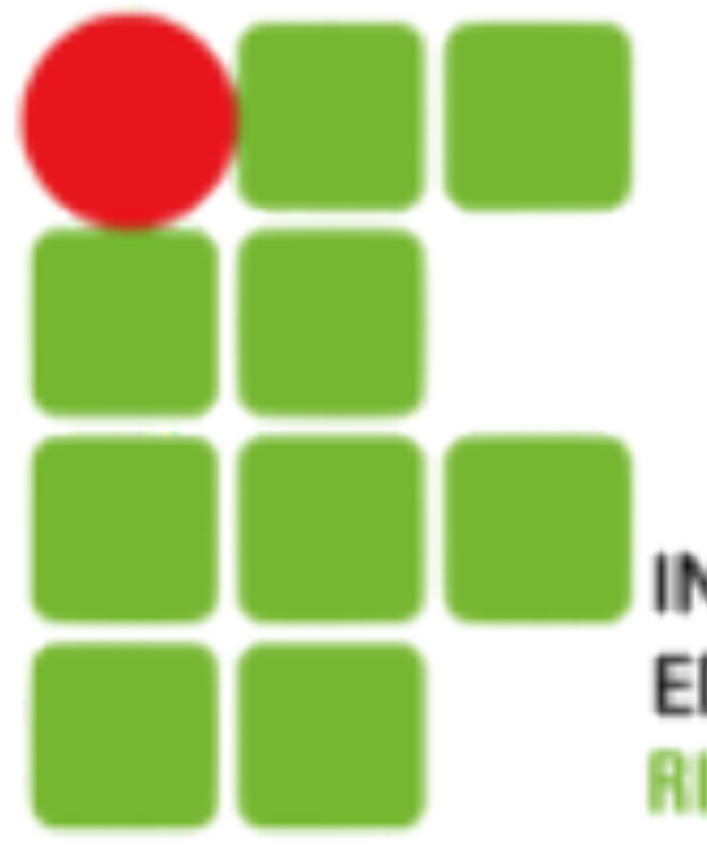

**INSTITUTO FEDERAL DE** EDUCAÇÃO, CIÊNCIA E TECNOLOGIA **RIO GRANDE DO NORTE** 

# Asterisk

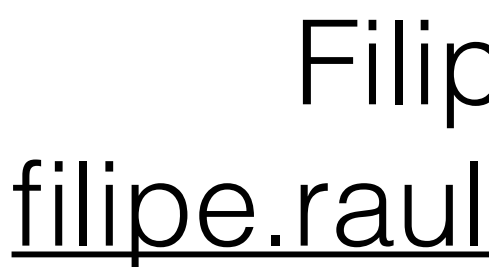

Introdução

Filipe Raulino [filipe.raulino@ifrn.edu.br](mailto:filipe.raulino@ifrn.edu.br)

### **O que é Asterisk?**

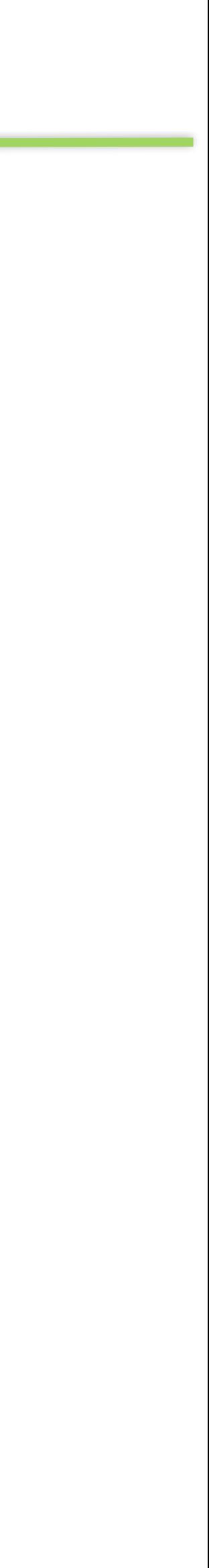

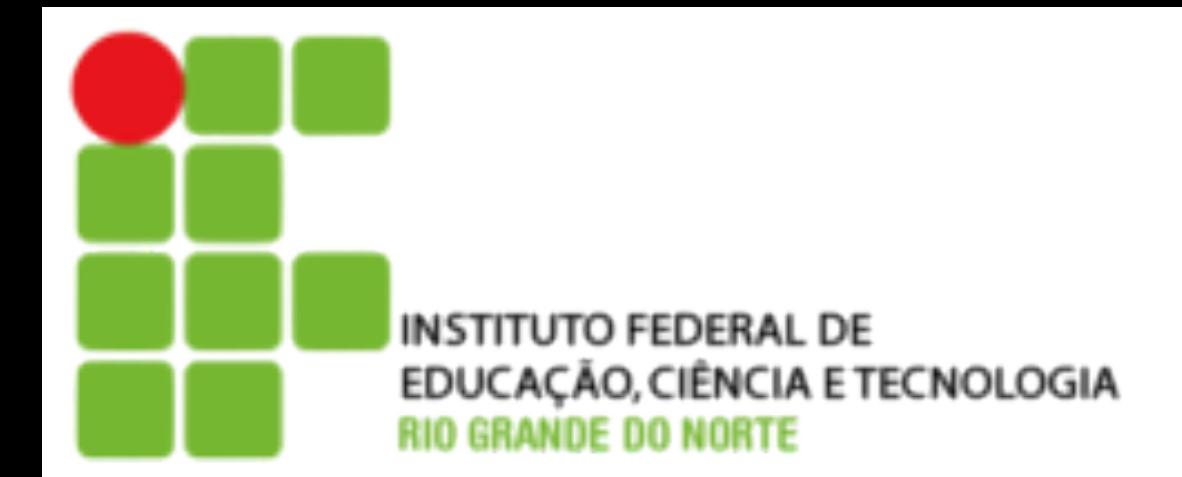

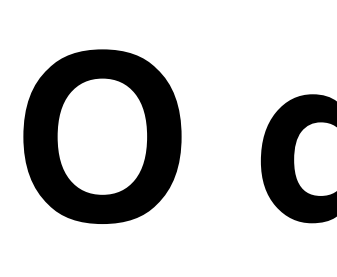

- O Asterisk é um software de PABX que usa o conceito de software livre. Ele é licenciado através de uma licença do tipo GPL
- O Asterisk permite conectividade em tempo real entre a rede pública de telefonia e redes VoIP. A rede pública de telefonia é freqüentemente referida pela sua sigla em inglês PSTN (Public Switched Telephony Network).

### **Por que Asterisk?**

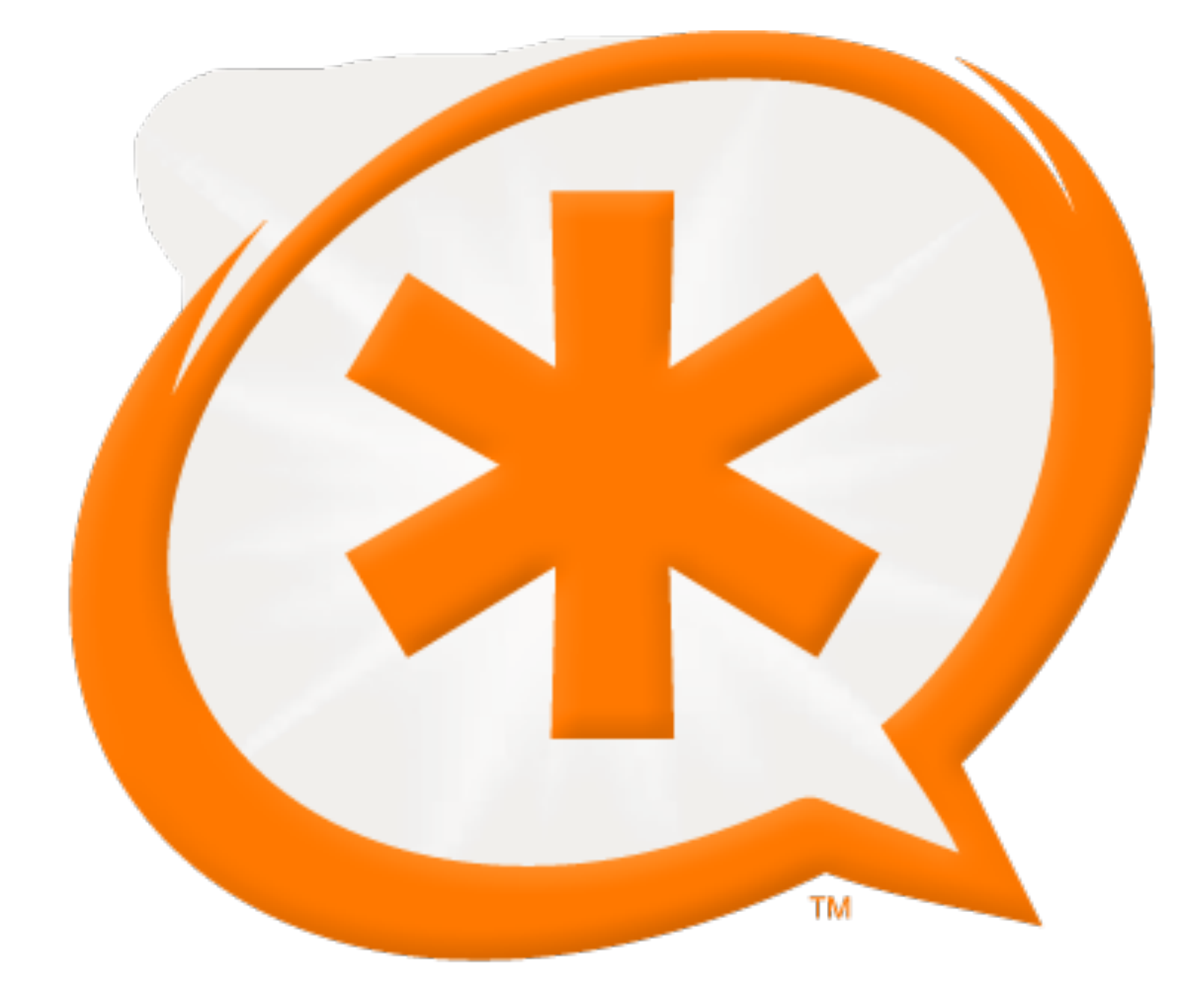

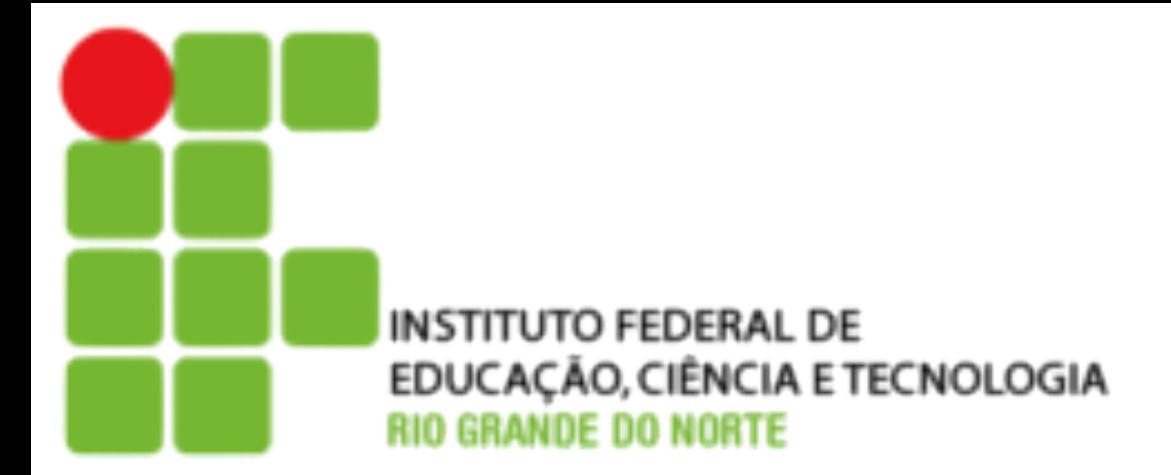

- Sistema aberto;
- Redução de custos;
- Controle Total; e
- Melhoria no Atendimento.

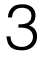

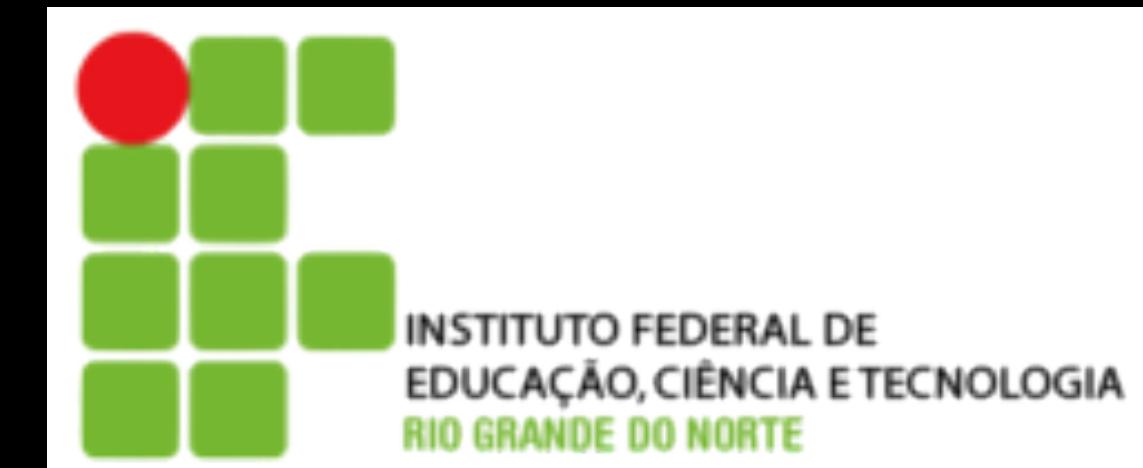

## **Telefonia Convencional**

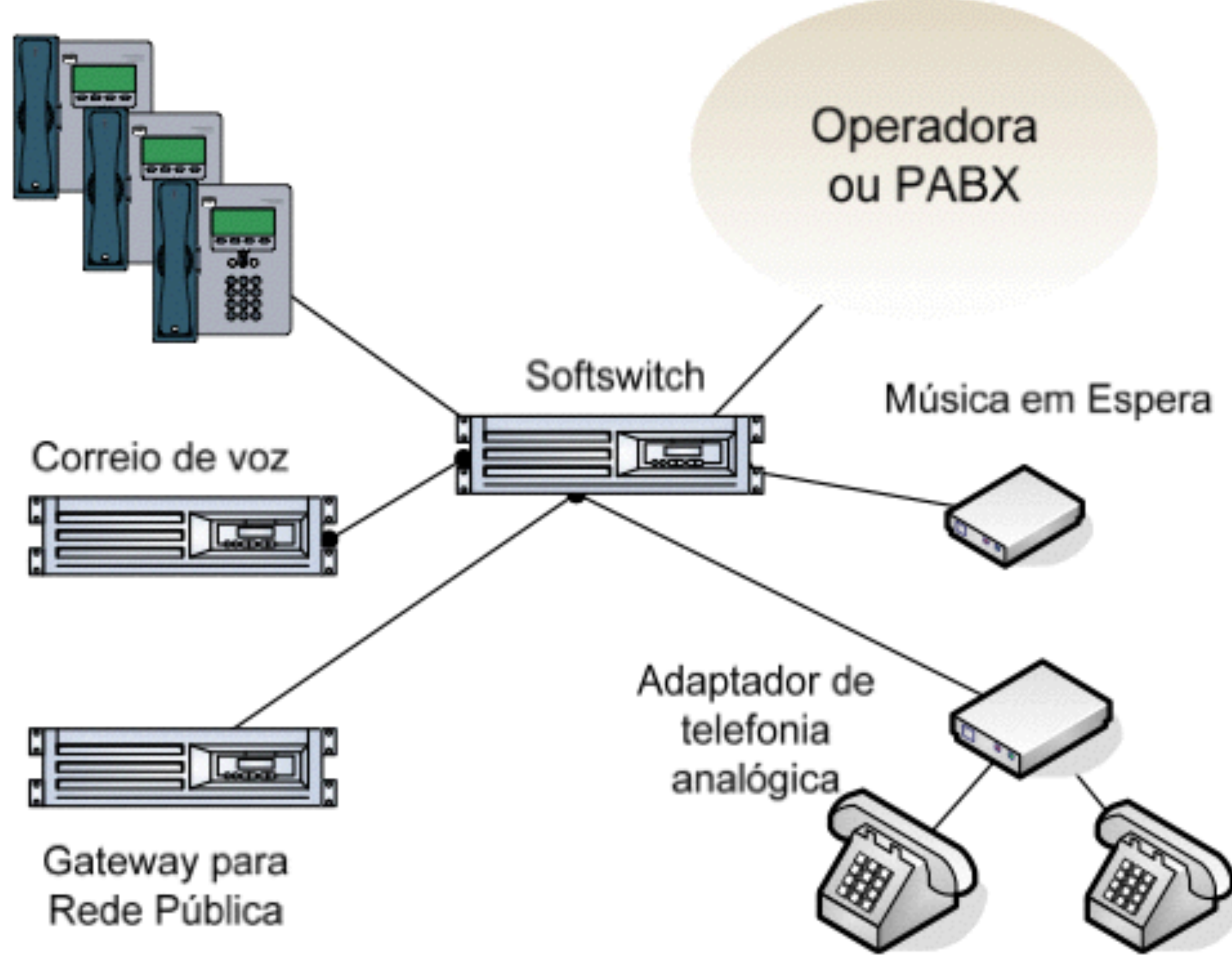

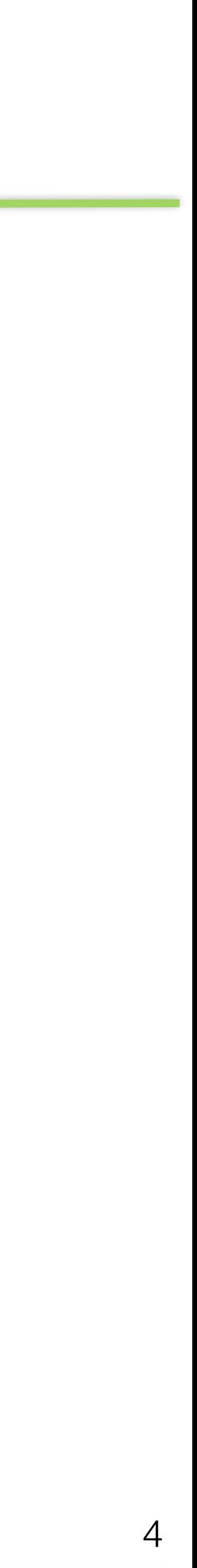

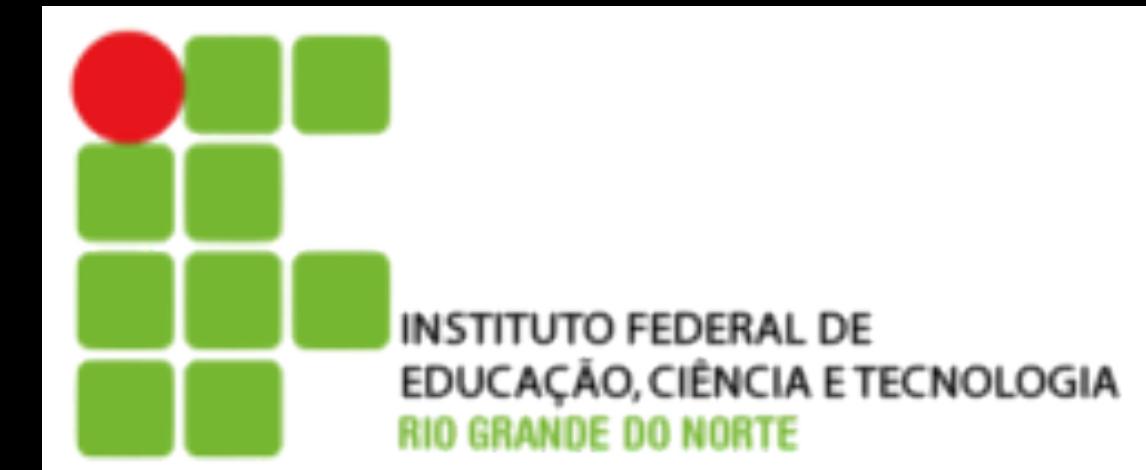

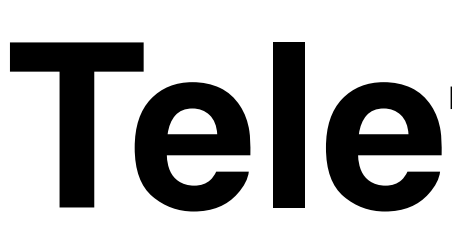

#### **Telefones IP**

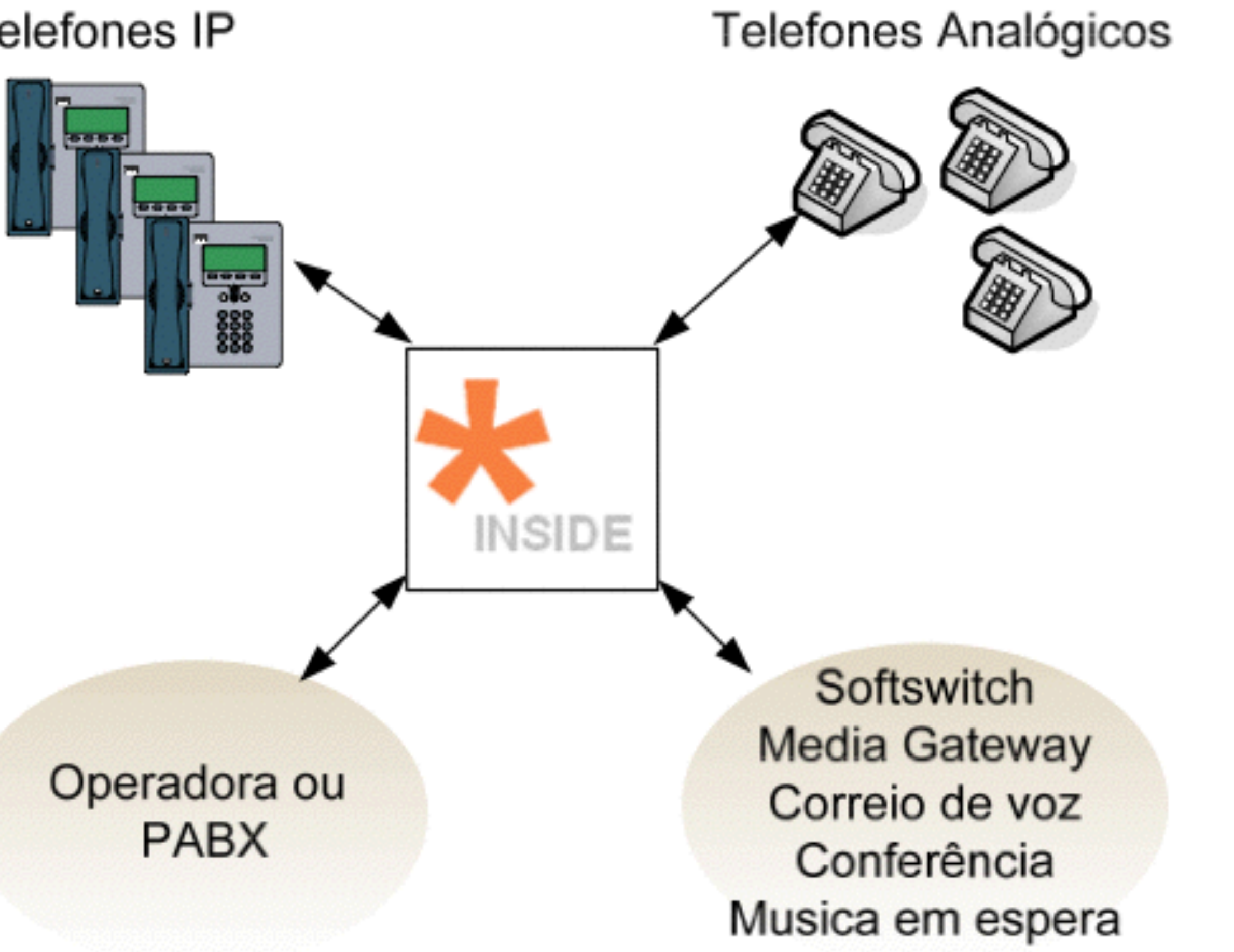

## **Telefonia com Asterisk**

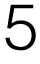

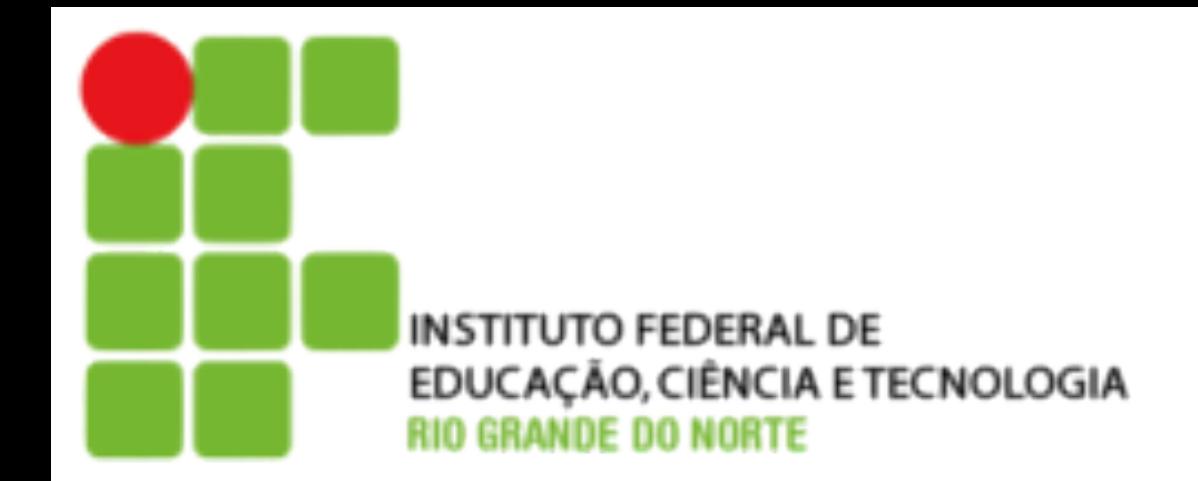

# **Arquitetura do Asterisk**

#### **A arquitetura do Asterisk é composta basicamente de:**

- **Canais** Podem ser analógicos, digitais ou VoIP;
- **Protocolos** Responsáveis pela sinalização de chamadas ( SIP, H323, IAX, …).
- **Codecs** Fazem a codificação de voz, possibilitando a compressão para a transmissão, além de permitir geração de ruído de conforto e uma maior robustez a perda de pacotes.
- **Aplicações** São as funcionalidades do PABX, como Atendimento automático, conferência e correio de voz.

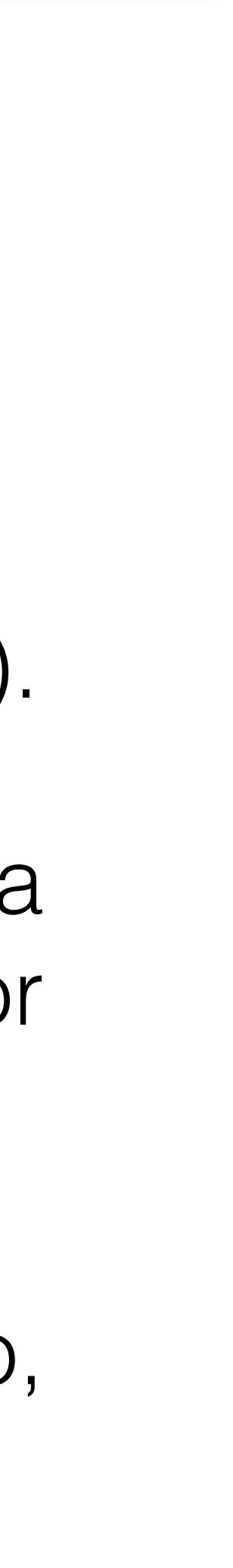

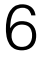

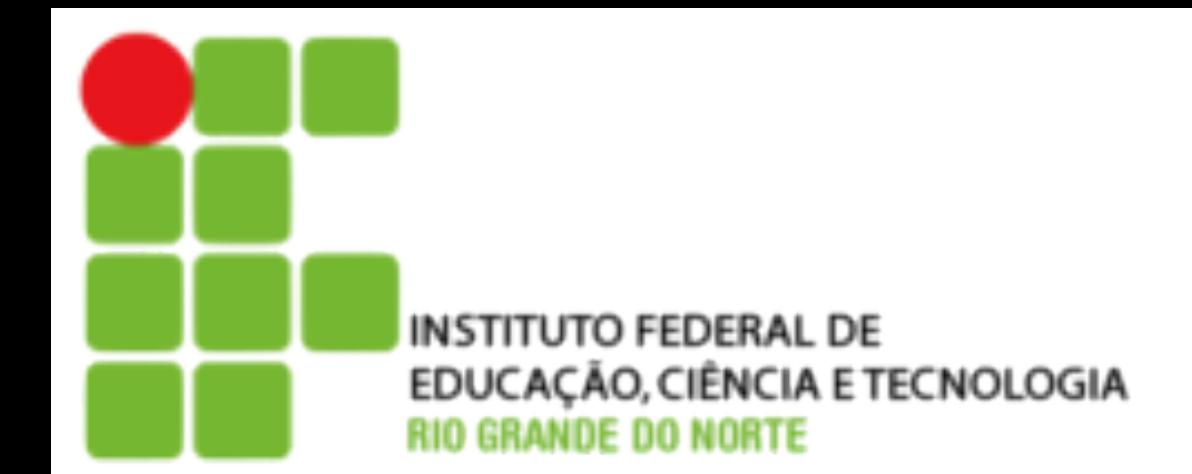

#### **Interfaces de Acesso a Rede Pública**

#### • **Analógicas** - As mais comuns e entregues usando um par metálico de fios (FXO e FXS);

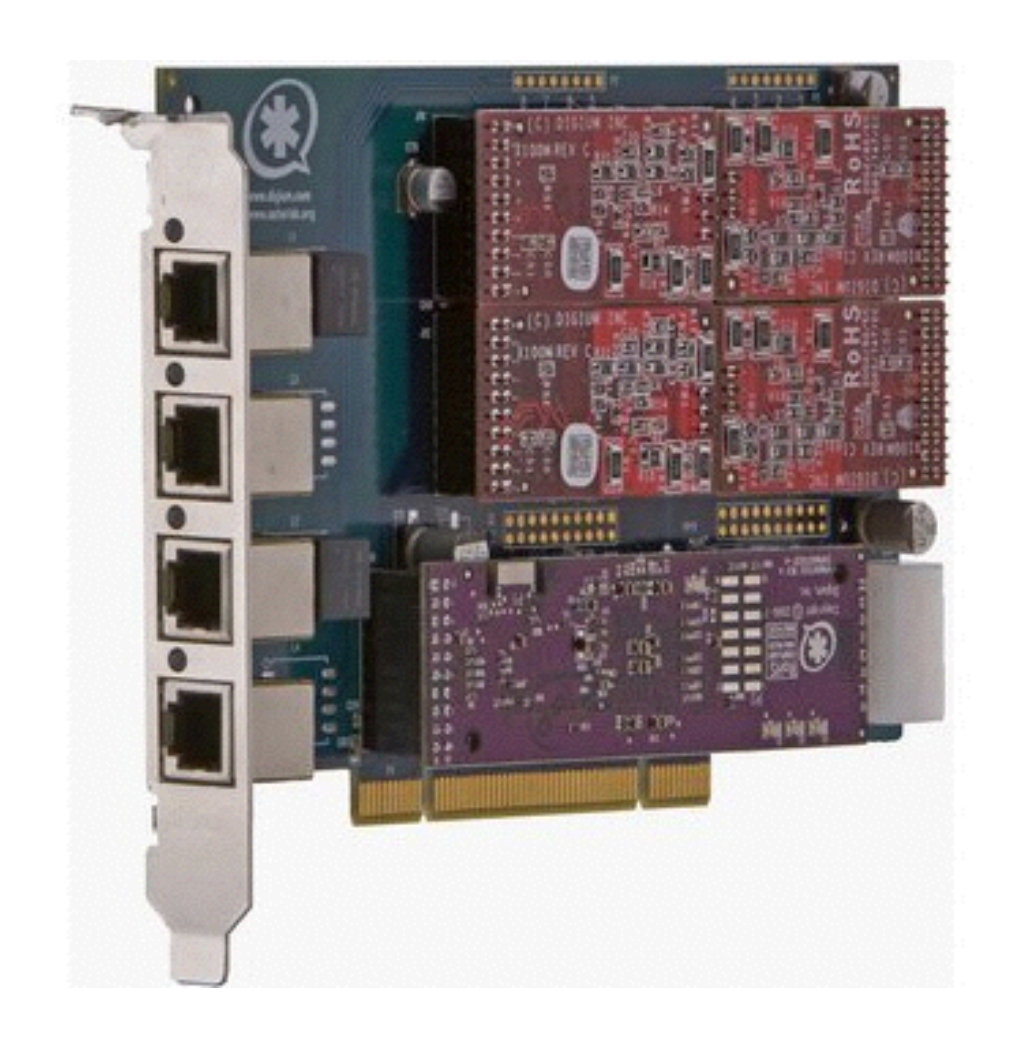

• **Digitais** - são usadas quando são necessárias muitas linhas analógicas (T1 e E1).

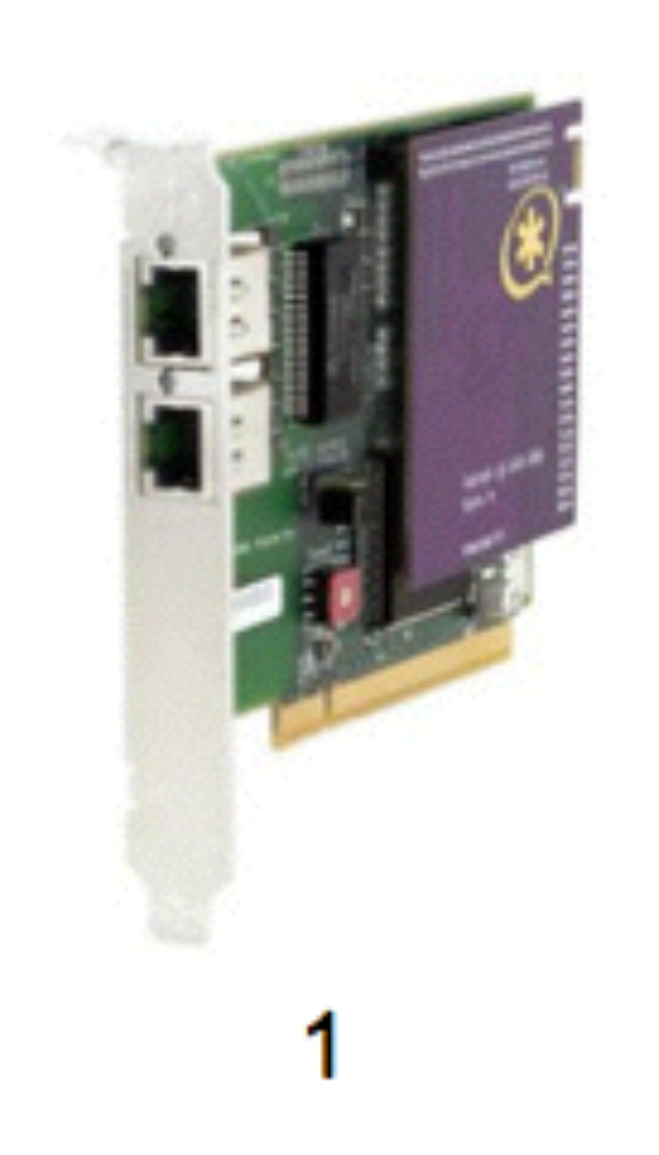

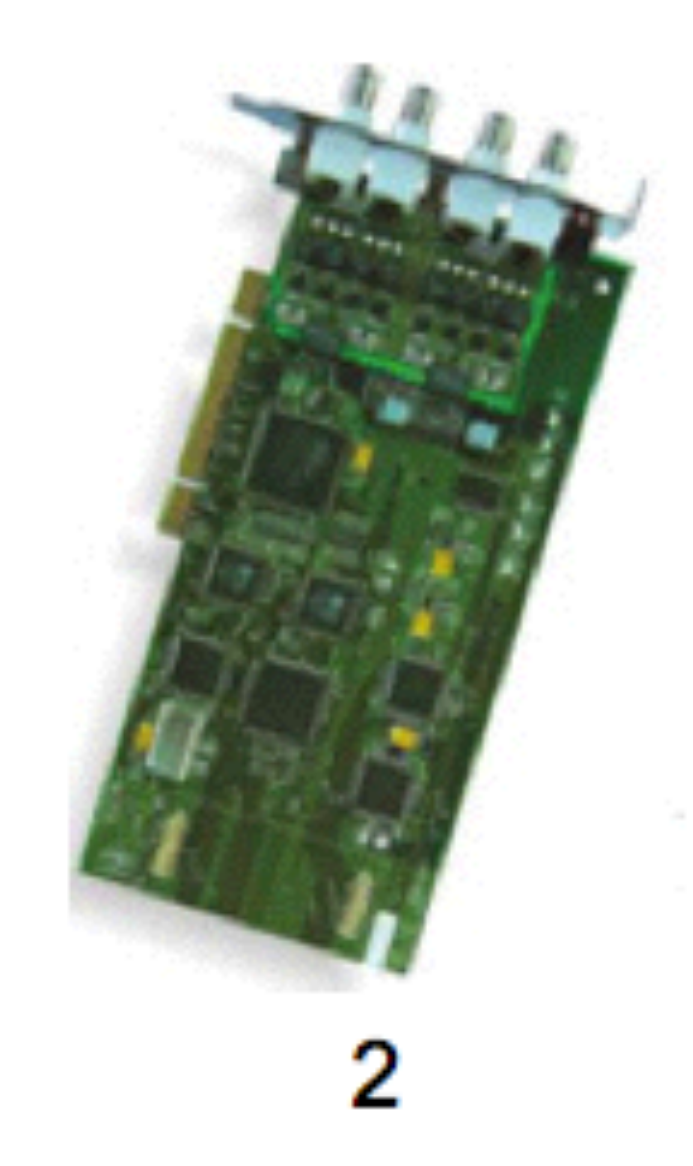

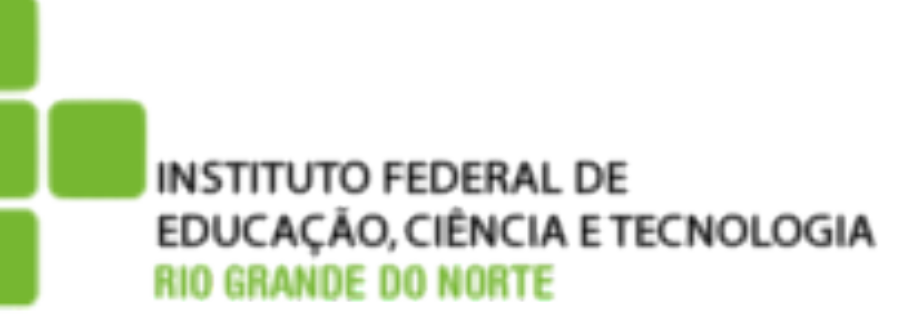

#### **IP PBX**

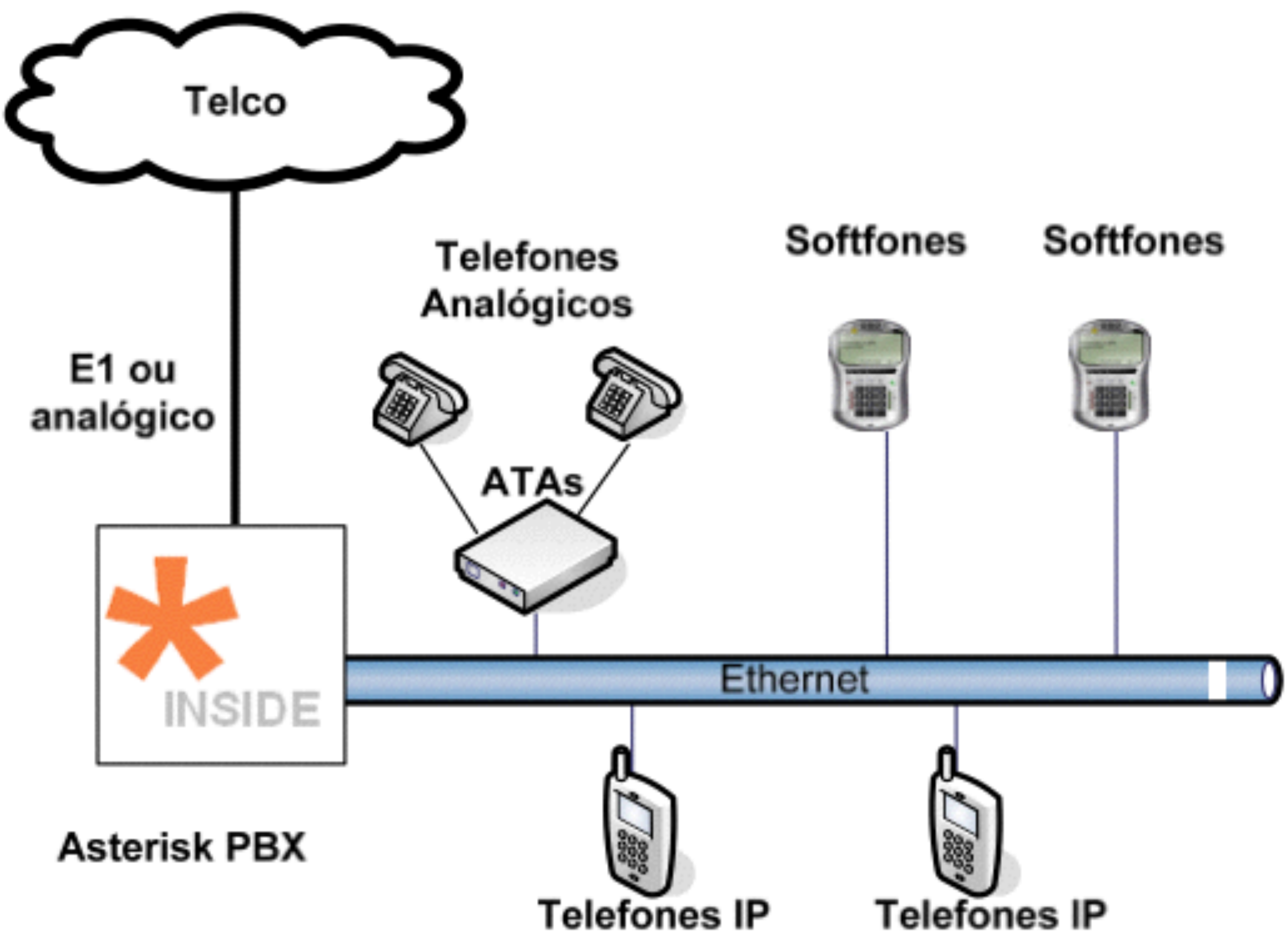

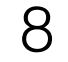

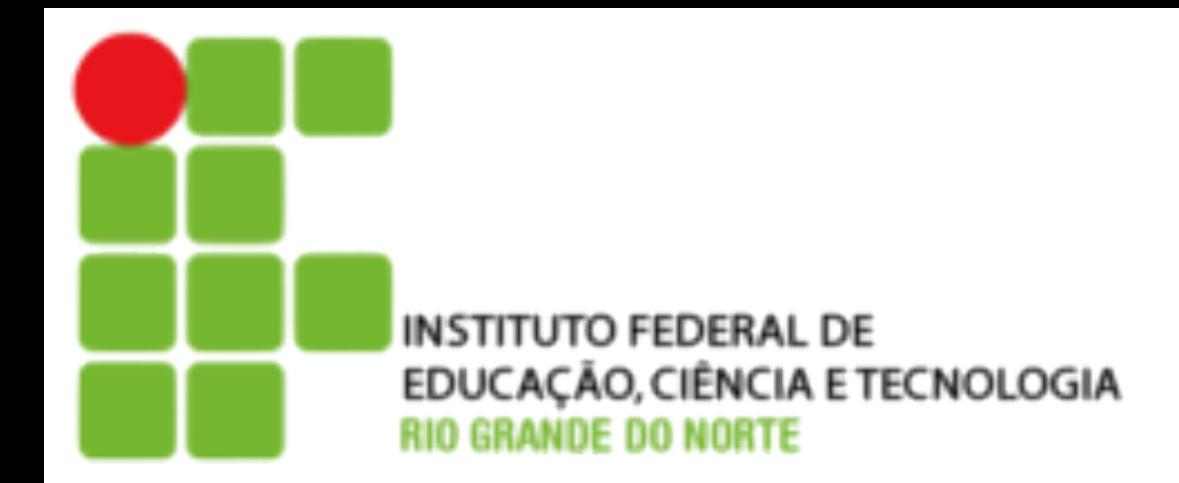

#### **Atualização de PABX existente para suportar VoIP**

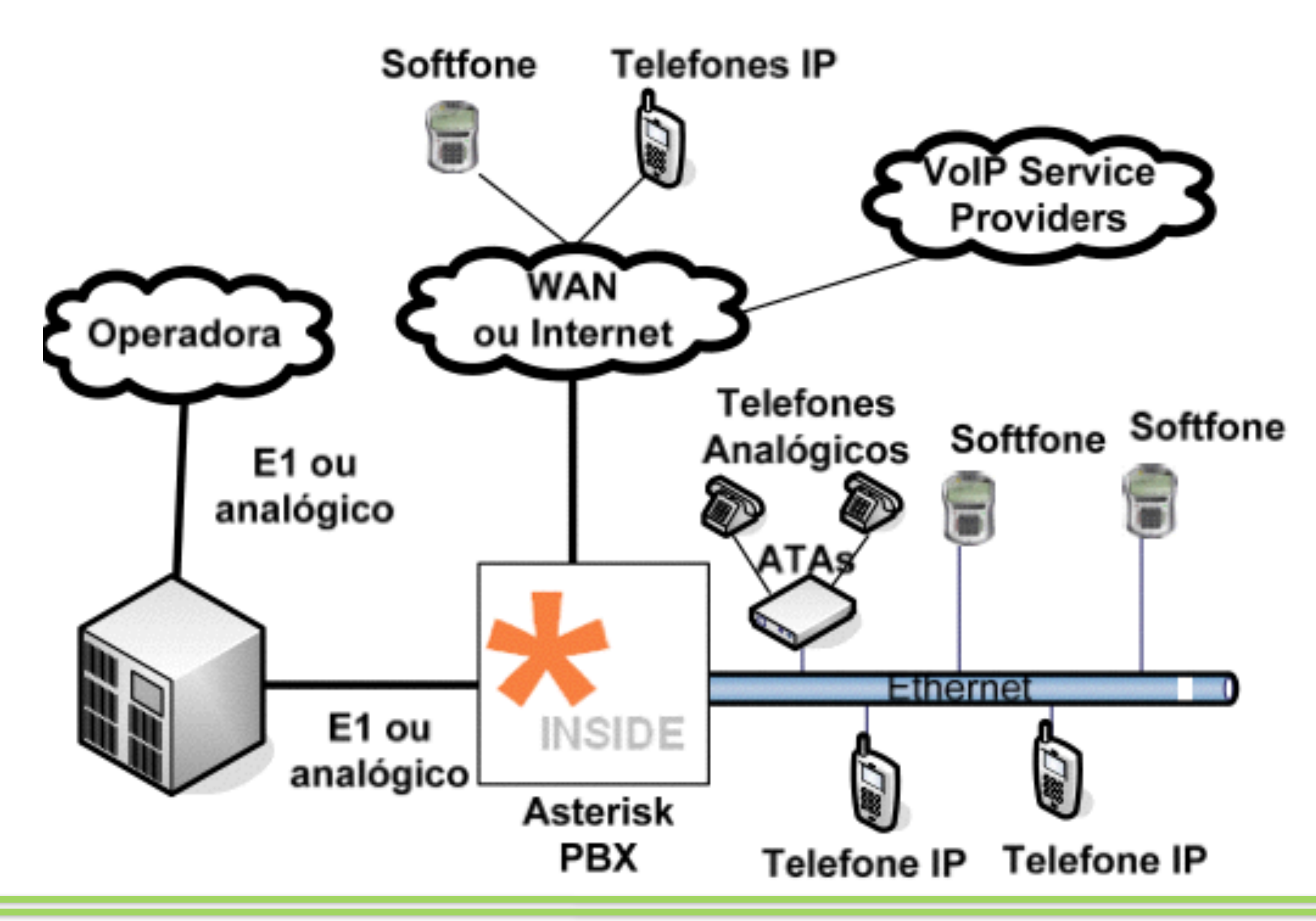

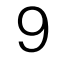

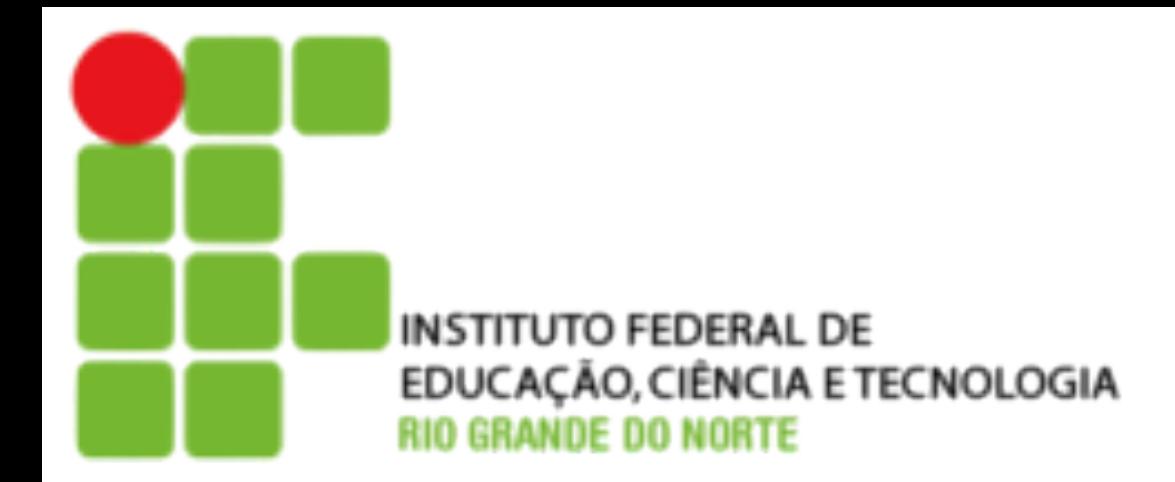

**Interligação de filiais através de VoIP**

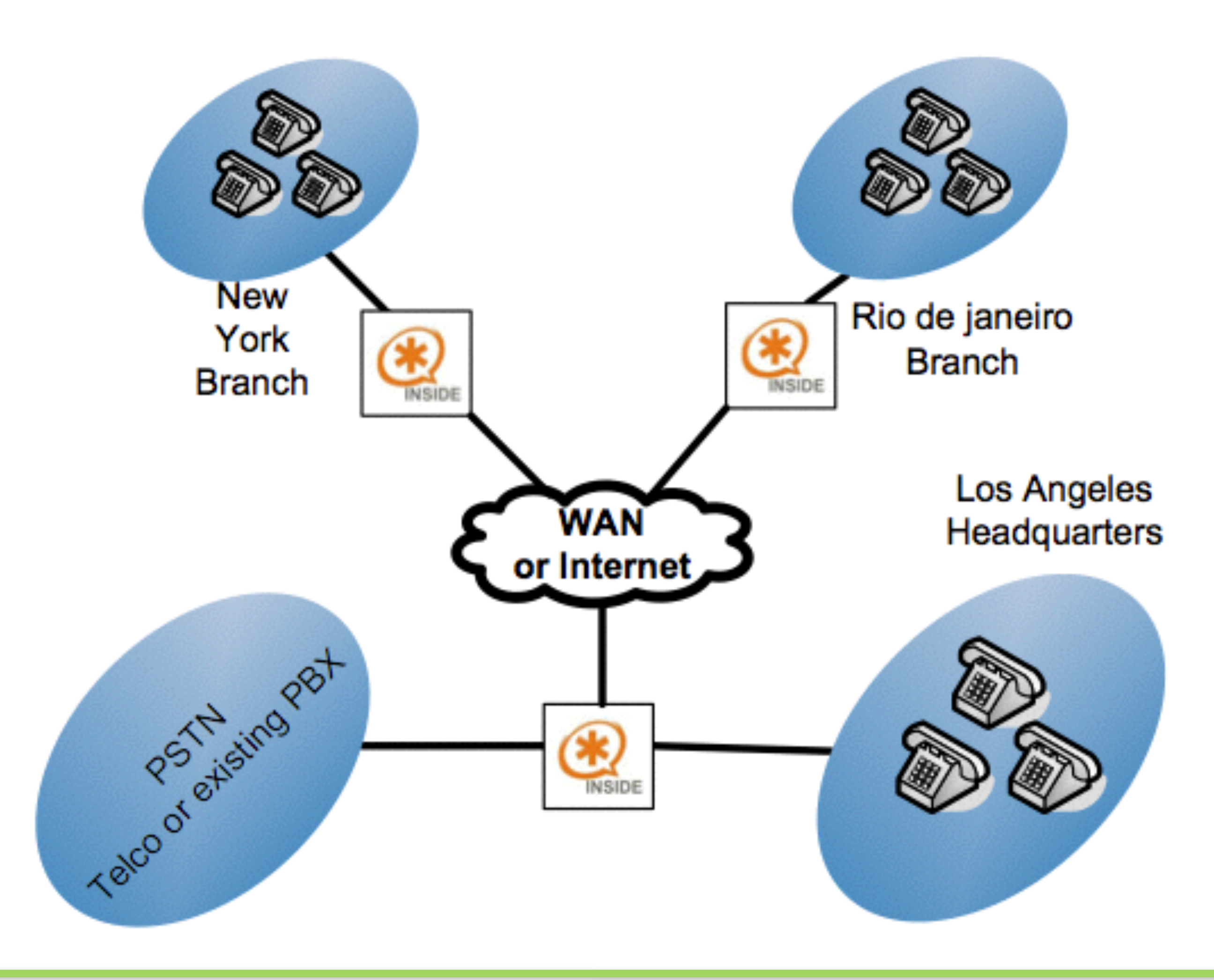

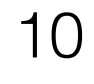

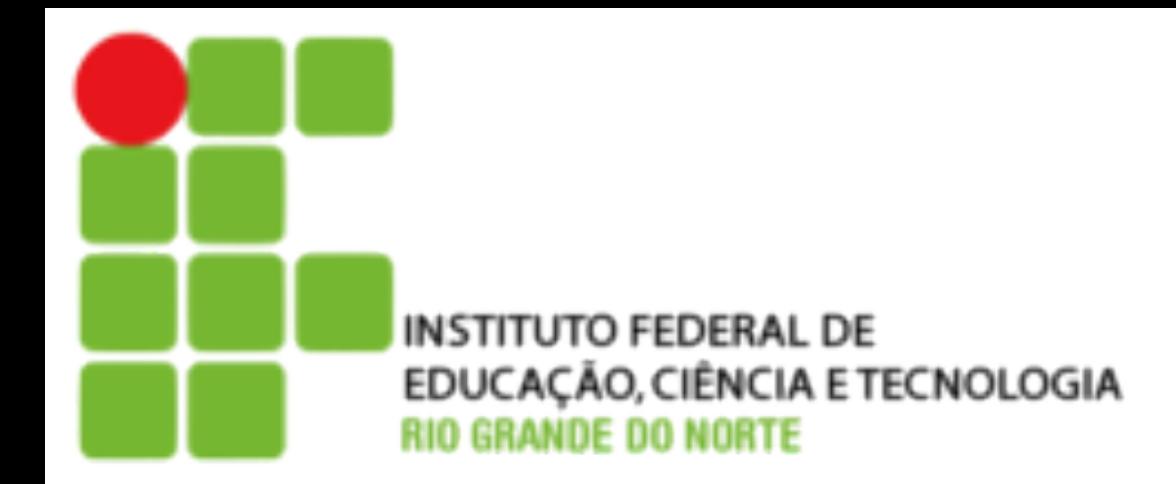

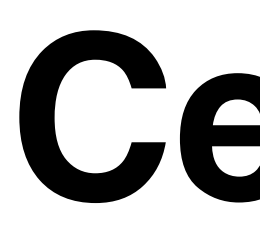

#### **Servidor de aplicações**

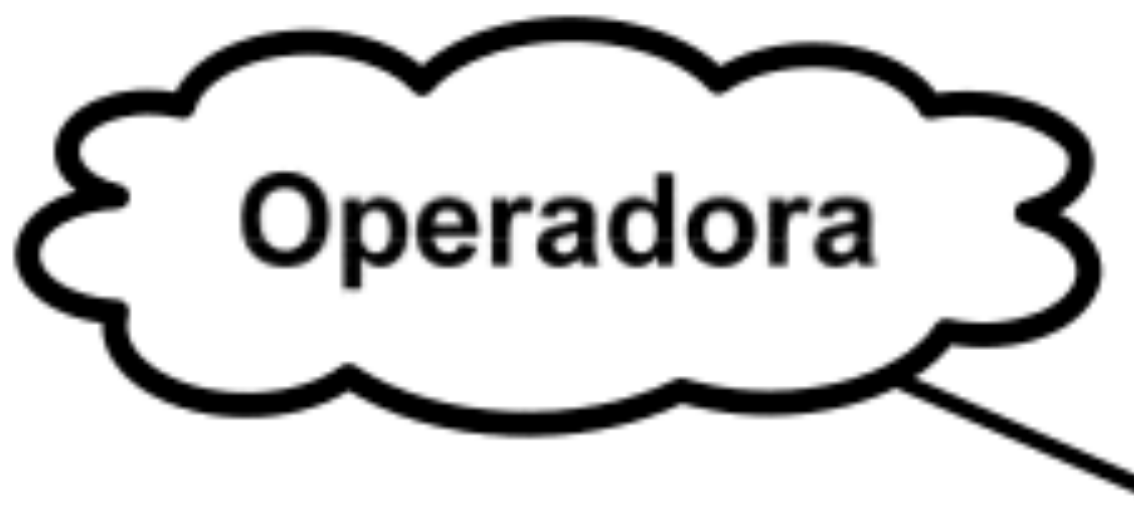

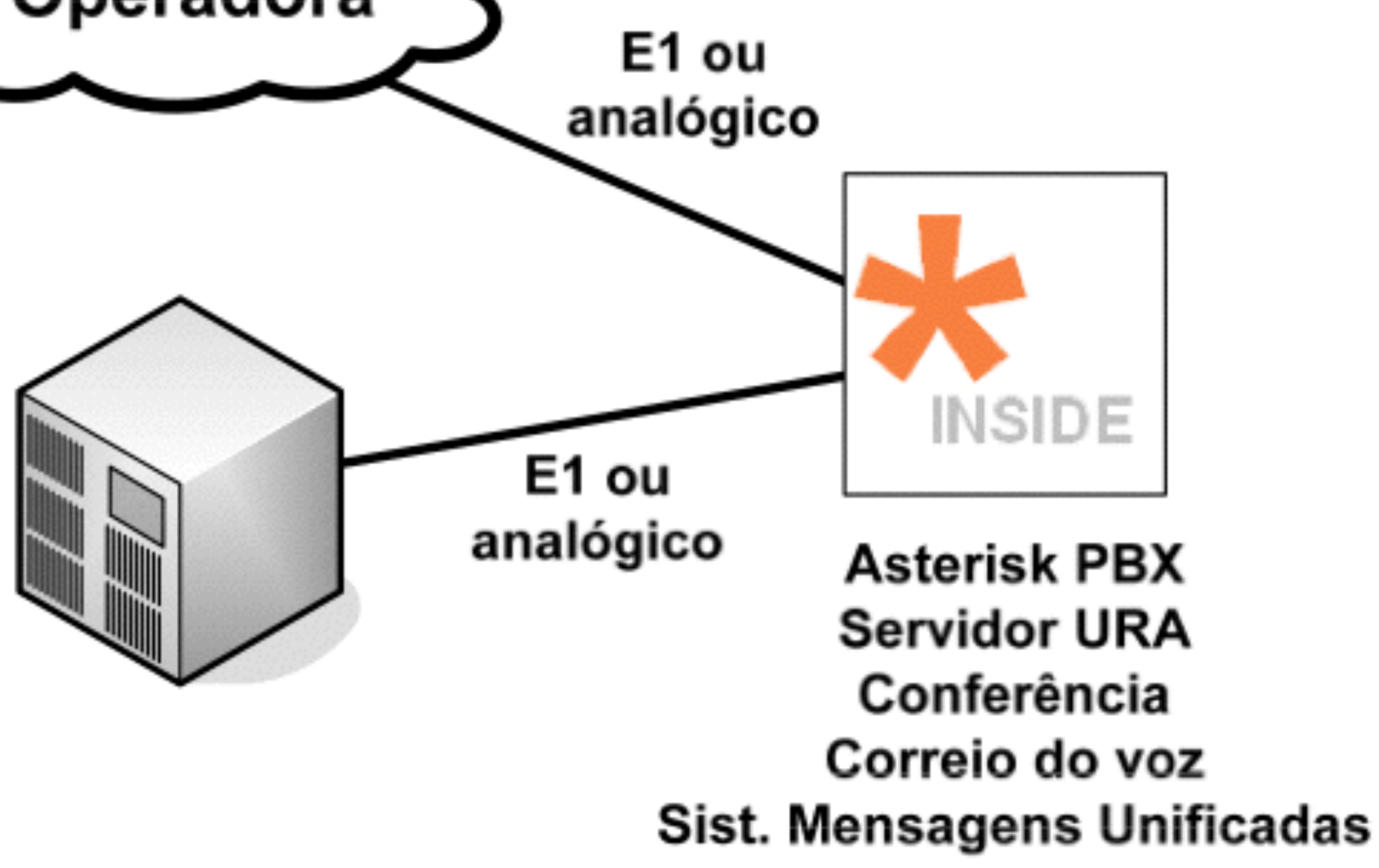

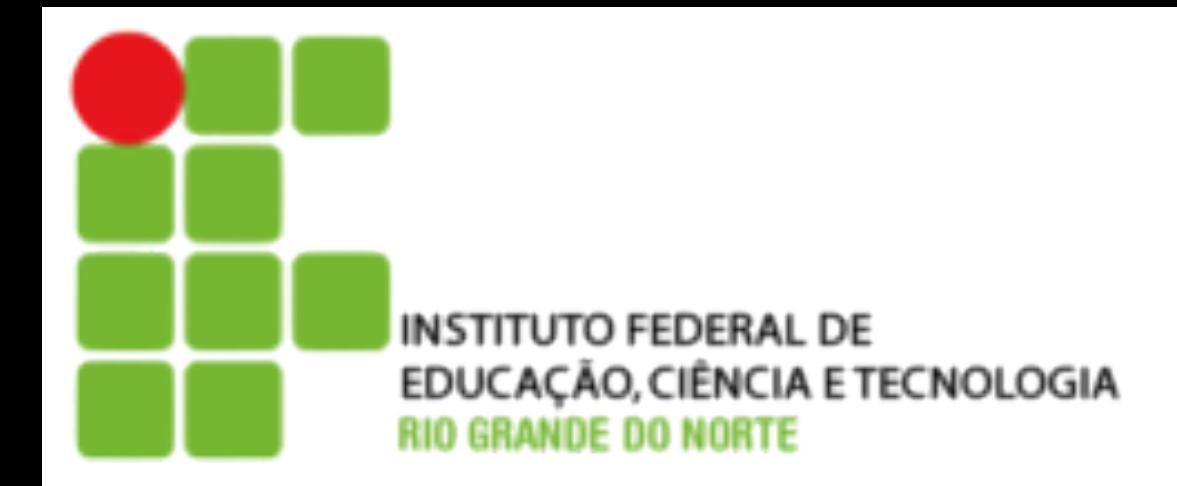

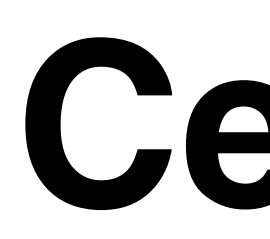

#### **Plataforma para central de atendimento**

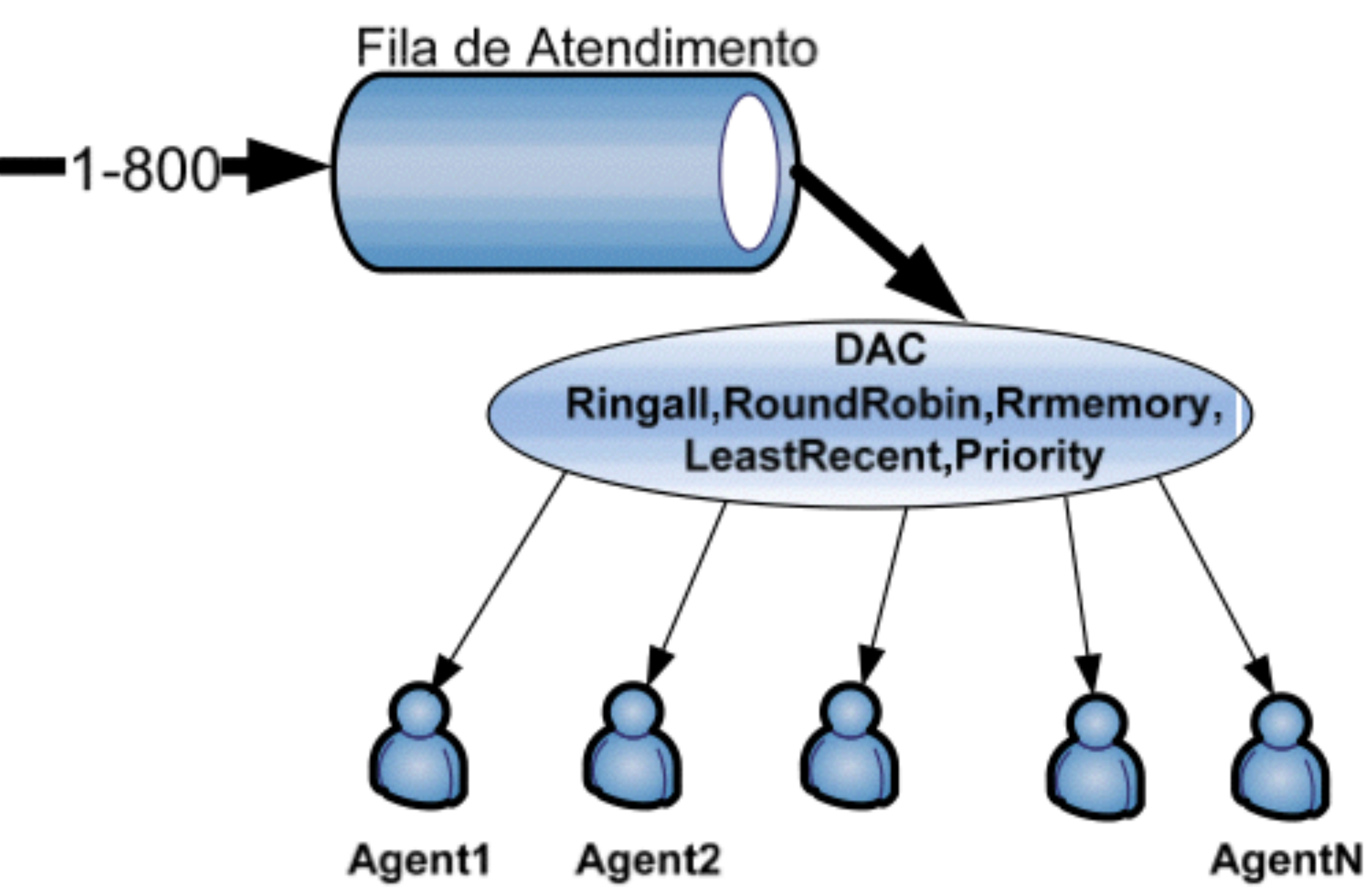

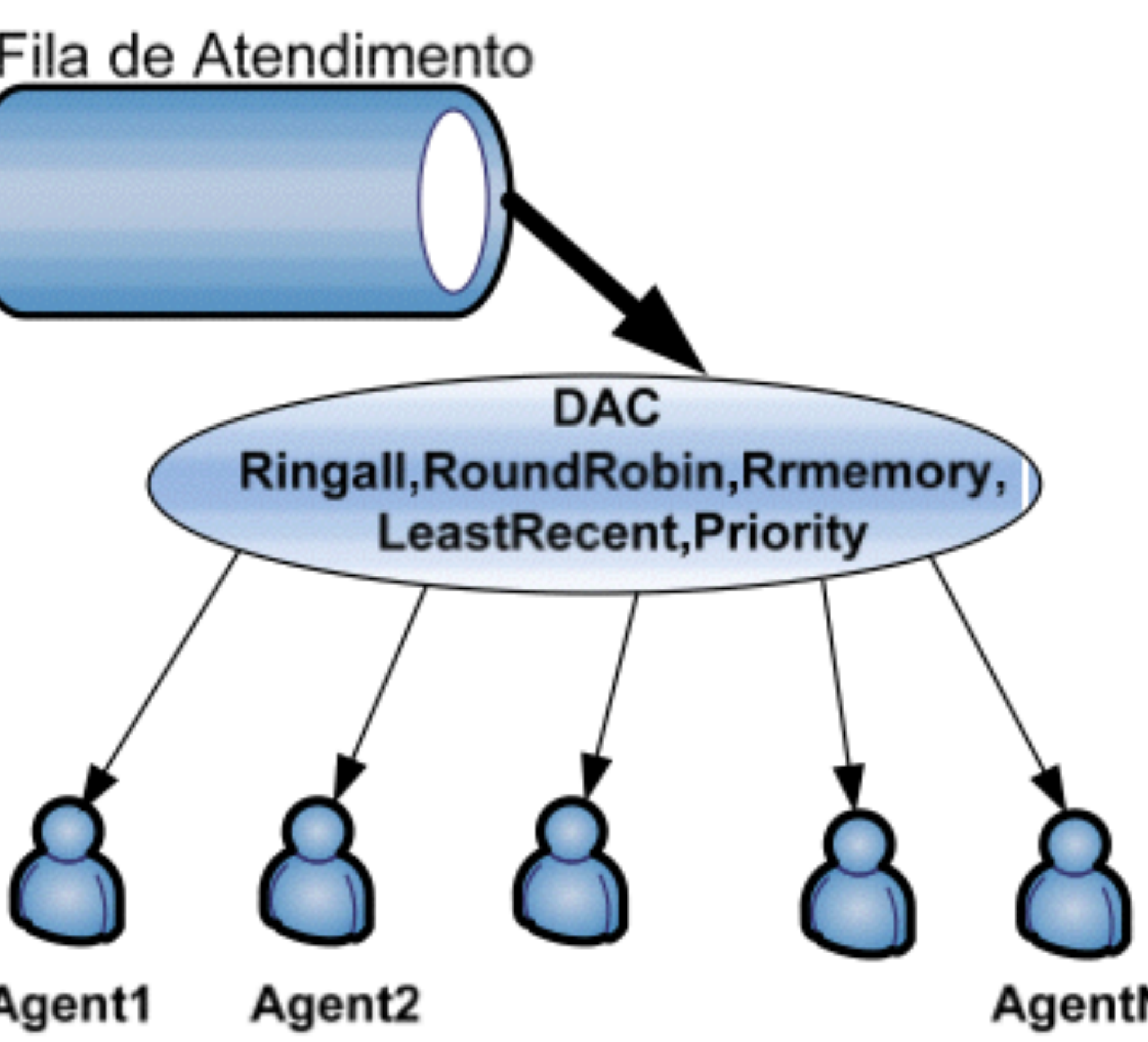

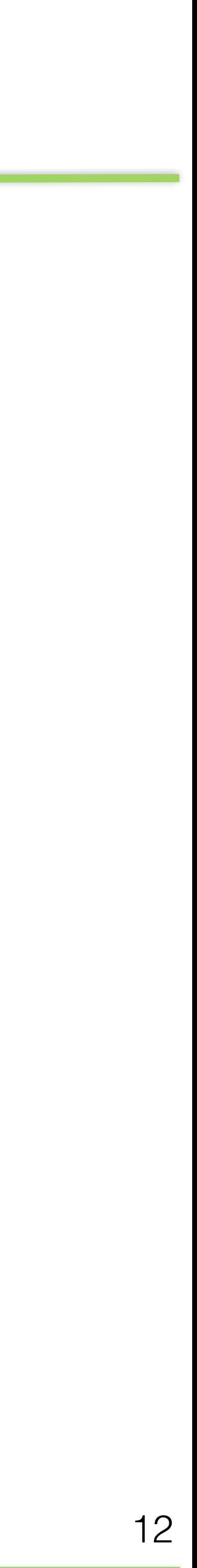

# **Instalação**

• **Hardware -** O Asterisk usa o processador de forma intensa para fazer o processamento os canais de voz, isso deve ser levado em consideração na

• **Sistema Operacional -** O Asterisk foi desenvolvido para rodar em Linux,

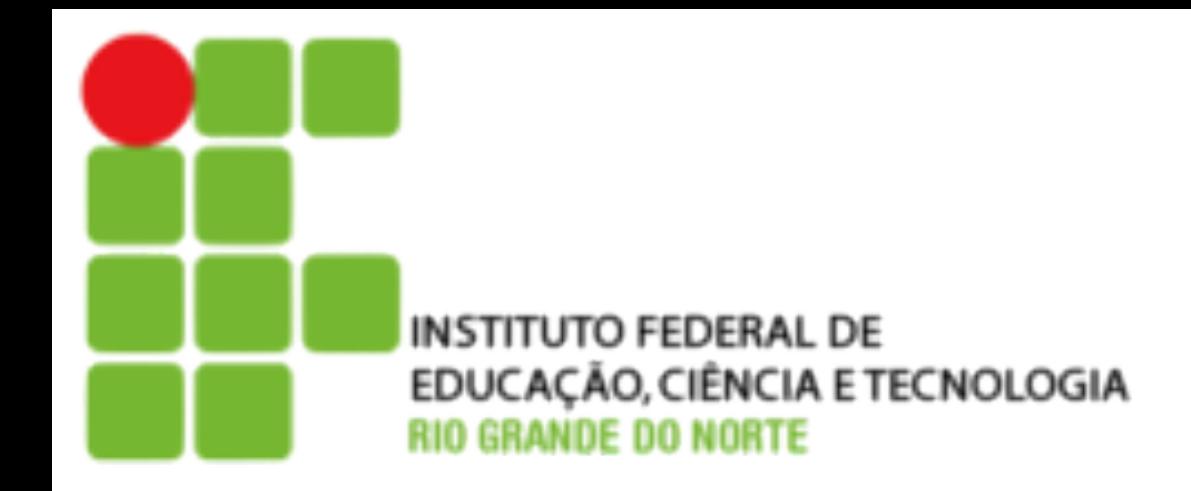

- elaboração do seu projeto.
- embora possa ser usado em BSD ou OS X.

• <http://downloads.asterisk.org/pub/telephony/libpri/libpri-1.4-current.tar.gz> • <http://downloads.asterisk.org/pub/telephony/asterisk/asterisk-11-current.tar.gz>

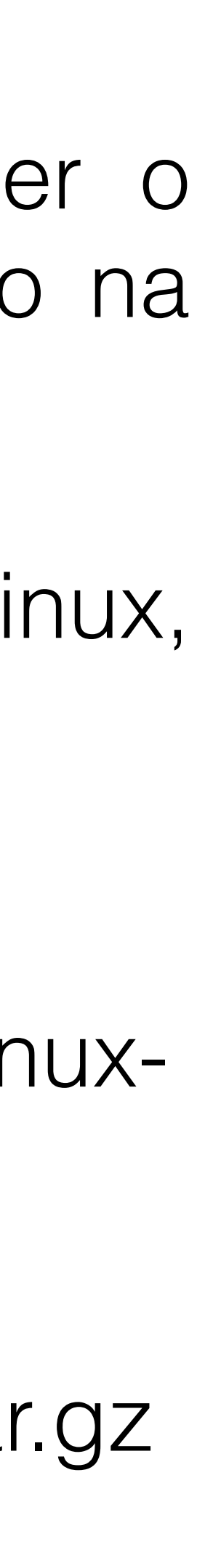

#### • **Obtendo códigos fontes do asterisk**

• [http://downloads.asterisk.org/pub/telephony/dahdi-linux-complete/dahdi-linux-](http://downloads.asterisk.org/pub/telephony/dahdi-linux-complete/dahdi-linux-complete-current.tar.gz)

- complete-current.tar.gz
- 
- 

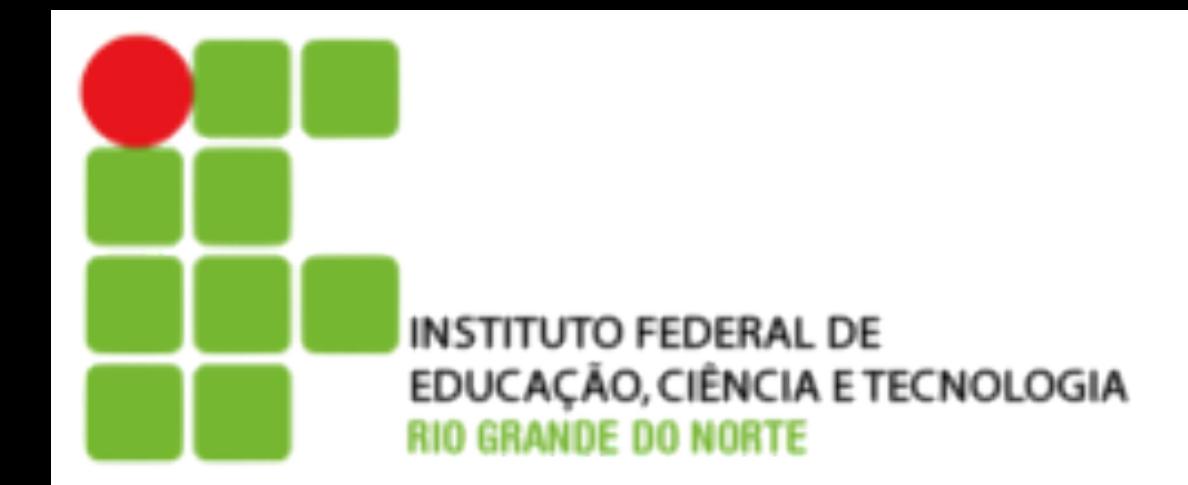

#### • IPs servidores

- Tasmania 10.225.10.11
- Java 10.225.10.12
- Galápagos 10.225.10.13
- Madagascar 10.225.10.14
- Acesso aos servidores
	- Usuário: administrador
	- Senha: asterisk@ifrn

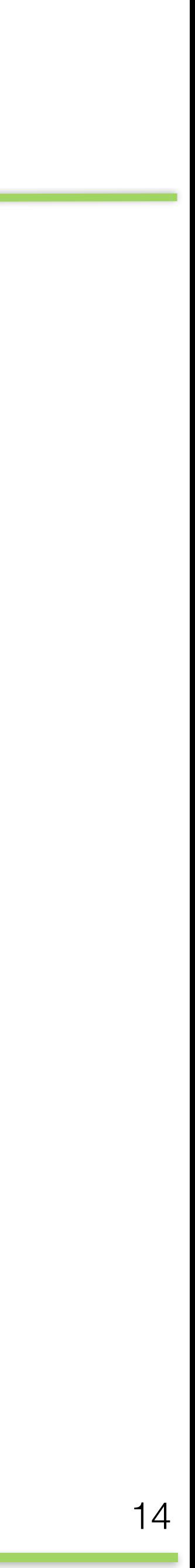

## **Instalação**

## **Instalação**

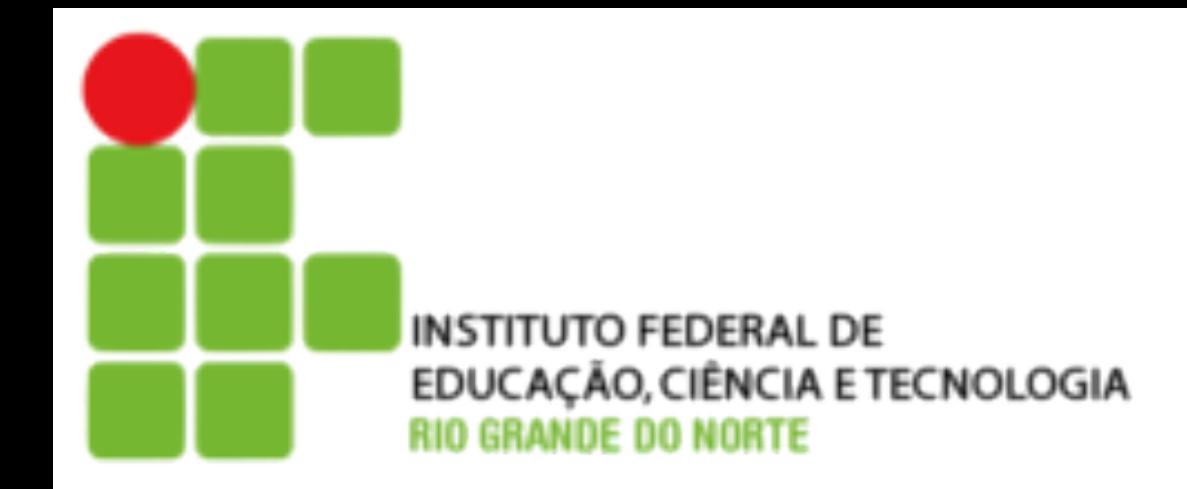

#### • Descompacte os arquivos no diretório /usr/local/src: # cd /usr/local/src # tar -zxvf libpri-1.X.Y.tar.gz # tar -zxvf dahdi-linux-complete-2.X.Y+2.X.Y.tar.gz # tar -zxvf asterisk-11-current.tar.gz

- Instale os headers do Kernel em execução: #apt-get install linux-headers-`uname –r`
- Instale o módulo DAHDI:
- # cd /usr/local/src/dahdi-linux-complete-2.X.Y+2.X.Y
- # make
- make install
- # make config

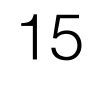

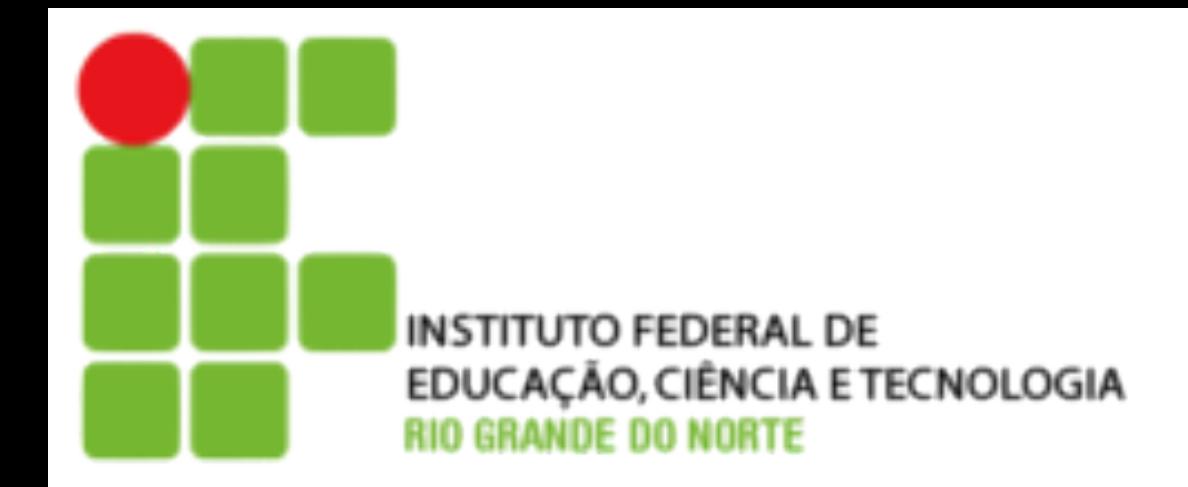

#### • Instale o Módulo LibPRI

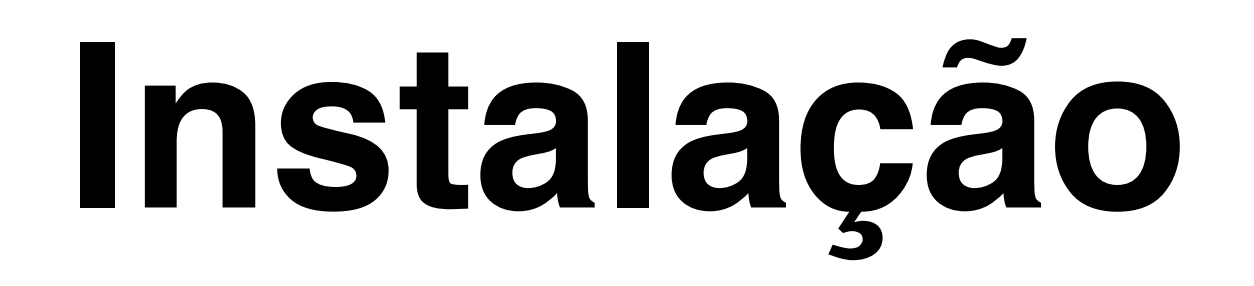

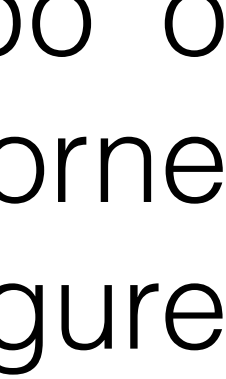

- # cd /usr/local/src/libpri-1.X.Y
- # make
- make install
- Checando os requisitos para instalação do Asterisk: # cd /usr/local/src/asterisk-11.X.Y # ./configure

O configure checa todas as dependências individualmente, para poupar tempo o Asterisk possui um script para instalar todas elas de uma vez, caso o configure retorne alguma dependência, execute os passos abaixo antes de rodar o configure novamente:

- cd contrib/scripts
- ./install prereq install

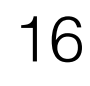

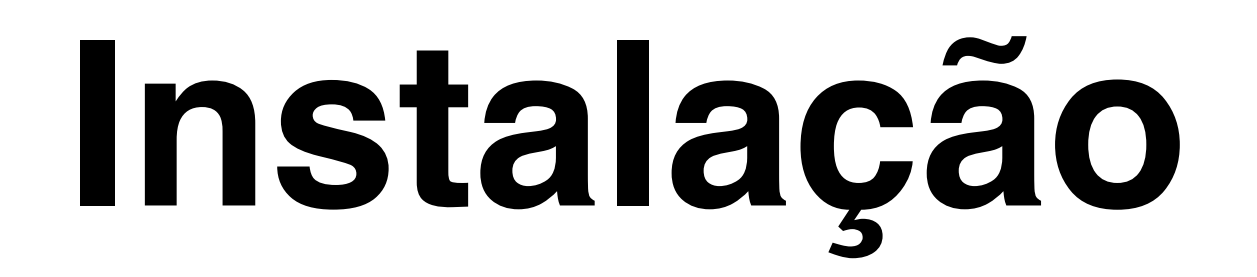

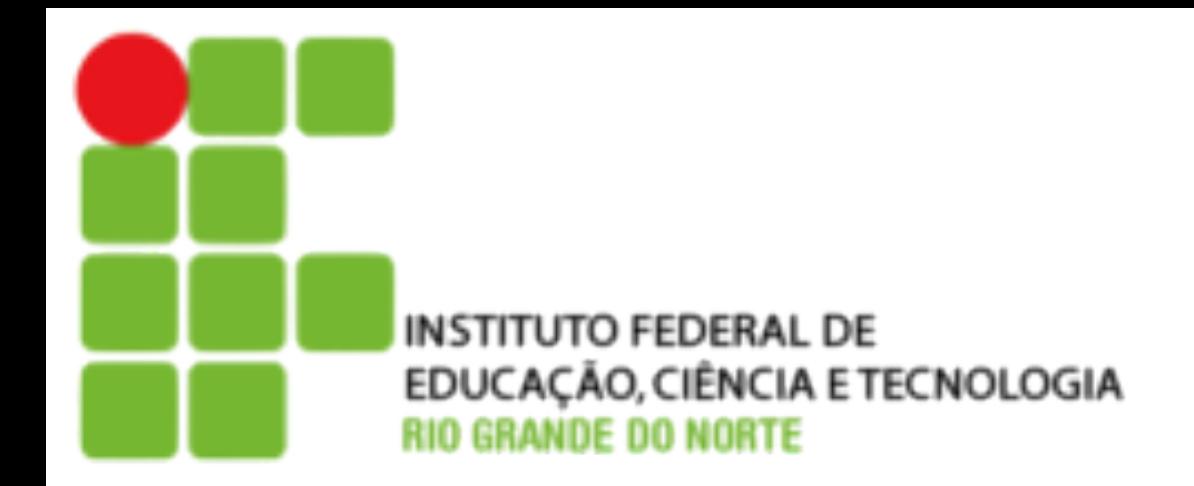

#### • O Asterisk permite a personalização dos módulos a serem instalados:

# make menuselect

- Instale o Asterisk:
- # make
- # make install
- # make samples
- # make config

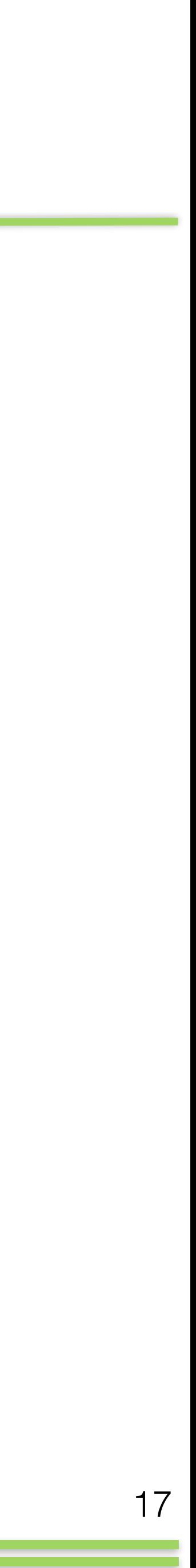

## **Instalação**

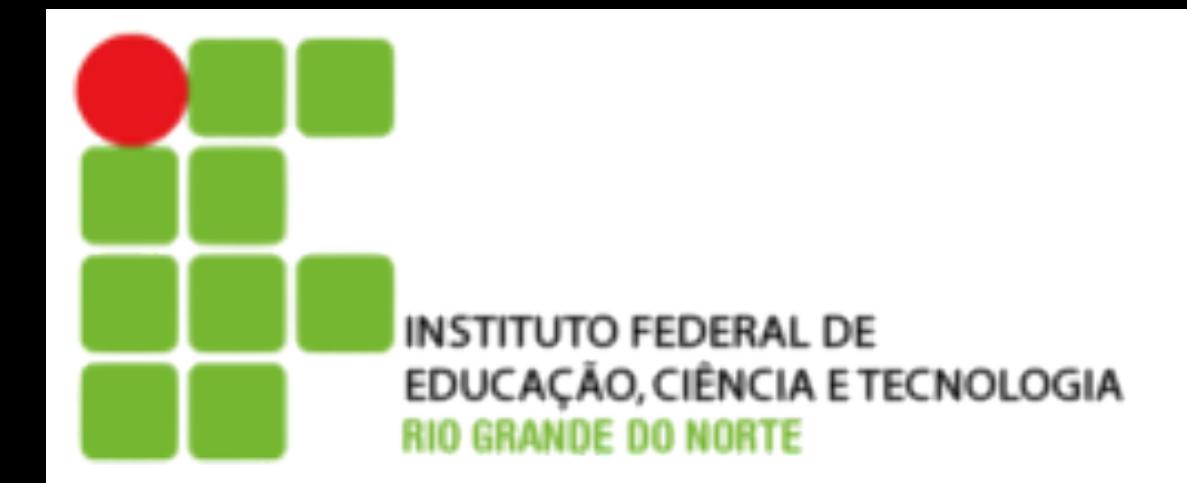

#### • Configure o Logrotate # make install-logrotate

• Verificar a instalação # /etc/init.d/asterisk start # /etc/init.d/asterisk status

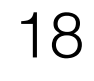

### **Mudando Usuário**

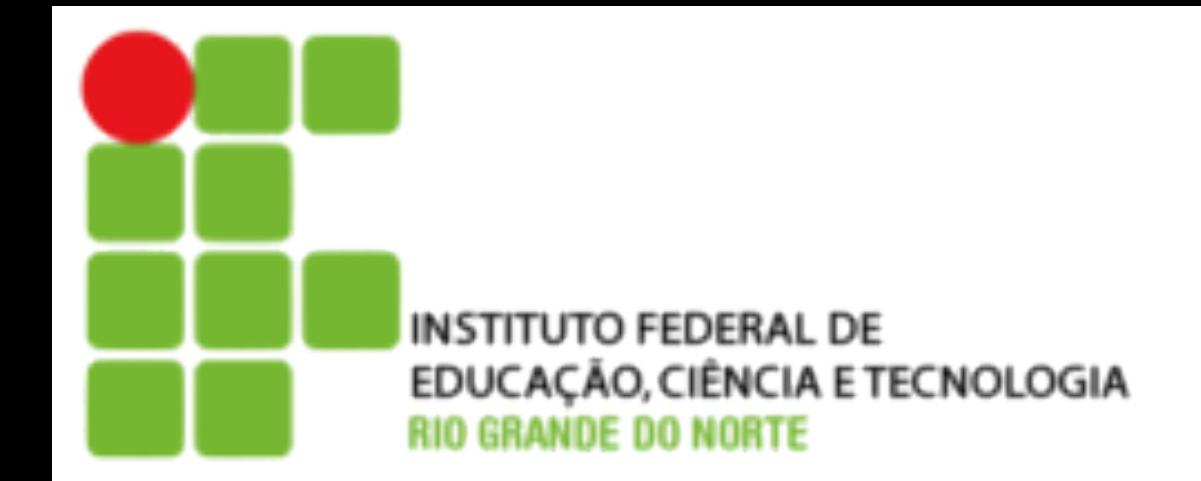

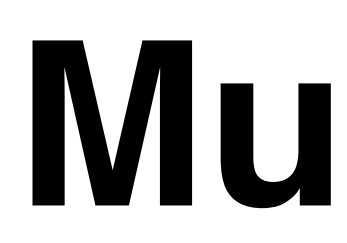

- Criar usuário asterisk
	- adduser --system --group asterisk
- Incluir as linhas abaixo no arquivo /etc/init.d/asterisk: AST\_USER="asterisk" AST\_GROUP="asterisk"
- Modificar dono dos arquivos
	- chown --recursive asterisk:asterisk /etc/asterisk
	- chown --recursive asterisk:asterisk /var/lib/asterisk
	- chown --recursive asterisk:asterisk /var/log/asterisk
	- chown --recursive asterisk:asterisk /var/run/asterisk
	- chown --recursive asterisk: asterisk /var/spool/asterisk
	- chown --recursive asterisk:asterisk /dev/dahdi

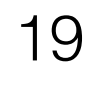

## **Hello World**

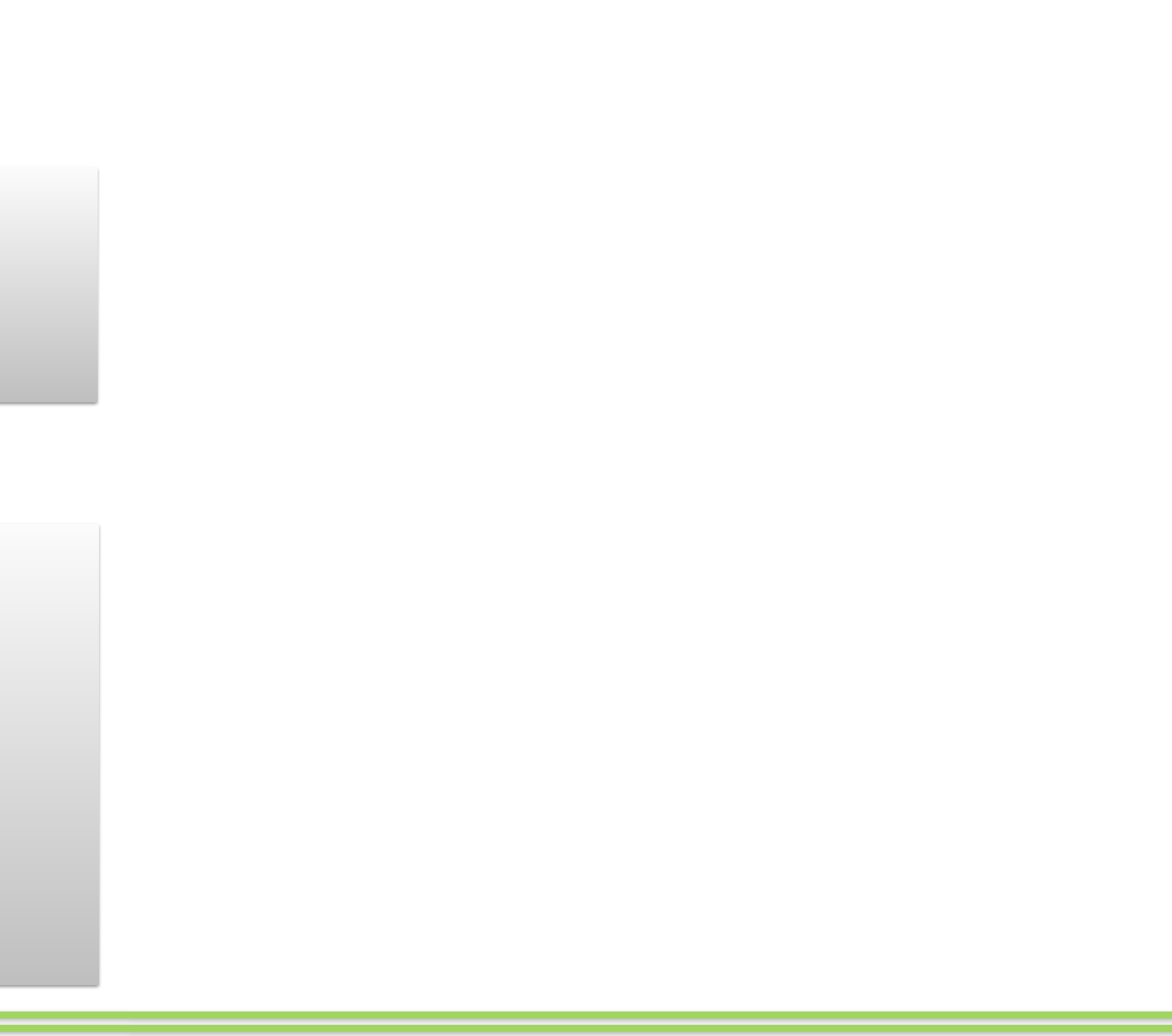

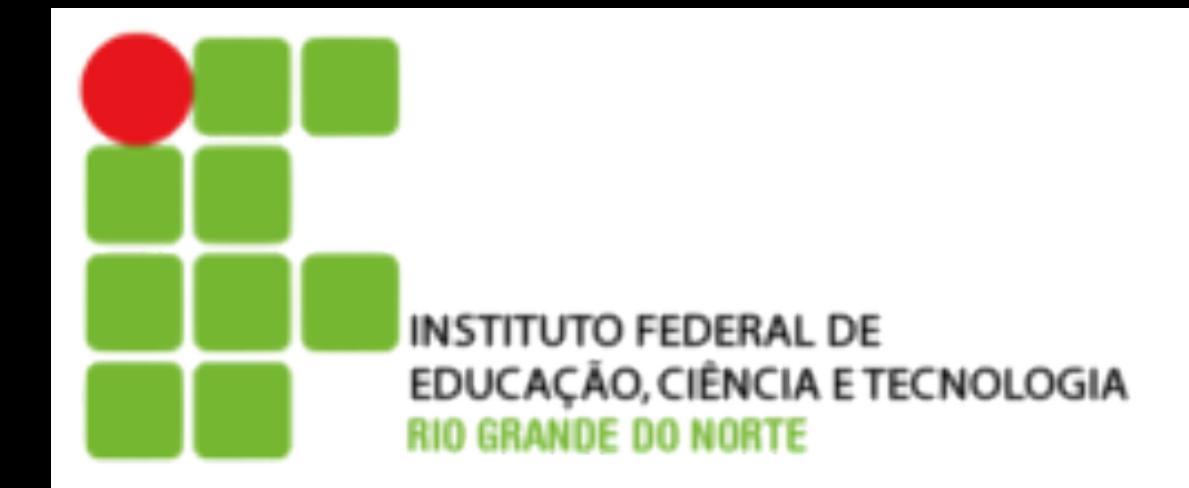

• /etc/asterisk/extensions.conf

[from-internal]  $exten = 100, 1, Answer()$ same  $= n$ , Wait(1) same = n,Playback(hello-world) same  $= n$ , Hangup()

• /etc/asterisk/sip.conf

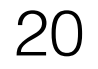

```
[general] 
context=default
```
[6001] type=friend context=from-internal host=dynamic secret=unsecurepassword disallow=all allow=ulaw